## **Редагування документів в поточному періоді в підсистемі Логістика**

Розглянемо варіант, коли необхідно провести редагування документа в поточному періоді в підсистемі **Логістика**. Для цього заходимо в підсистему **Логістика / Облік Закупок / Прибуткові товарні накладні:**

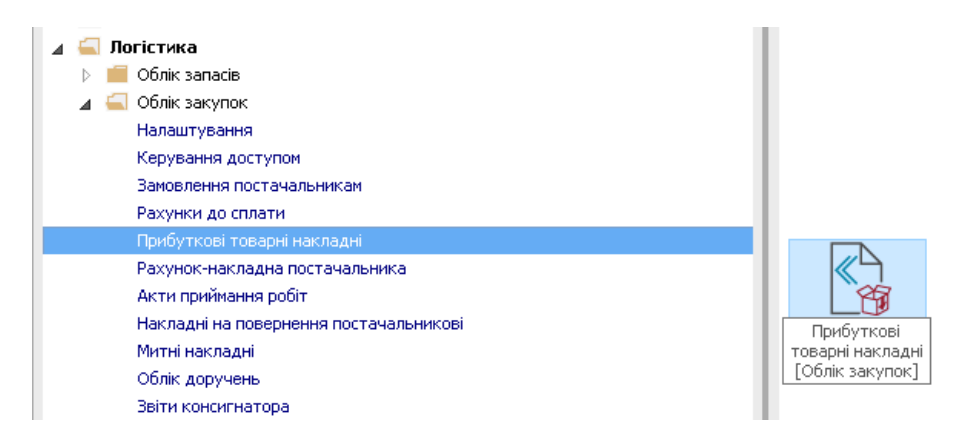

- **1.** Відкриваємо модуль **Прибуткові товарні накладні**.
- **2.** Виділяємо документ, який необхідно змінити.
- **3.** Натискаємо на іконку **ДТ-КТ** червоного кольору відзиваємо документ з **Головного журналу**.

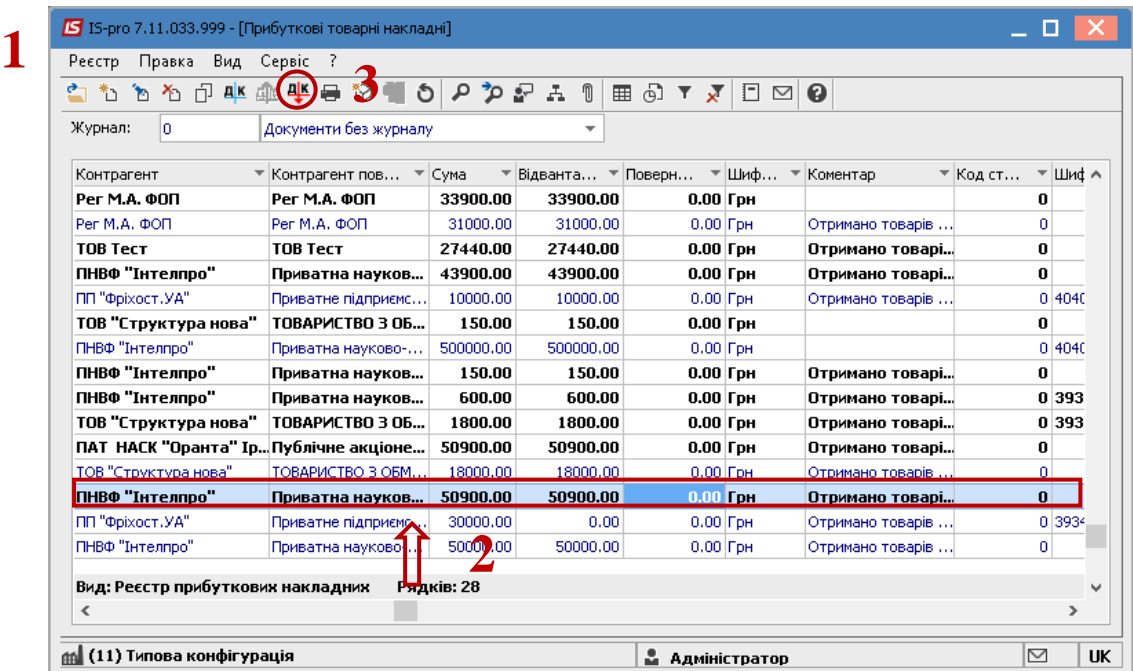

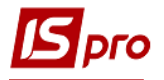

- **4.** Далі відкриваємо документ **Прибуткова товарна накладна**.
- **5.** Переходимо на закладку **Ордери,** натискаємо **Документ / Видалити** (або клавіша **F8)**.

**УВАГА!** Якщо після створення даних документів були зроблені інвентаризація або переоцінка ордери не можливо видалити. Необхідно відкликати відомості інвентаризація або переоцінки та видалити. Провести зміни, та знов закрити. Але ми не рекомендуємо це робити, якщо вже пройшов деякий час та є багато документів, що впливають на облік.

**6.** Видаляємо **Прибуткові складські ордери.**

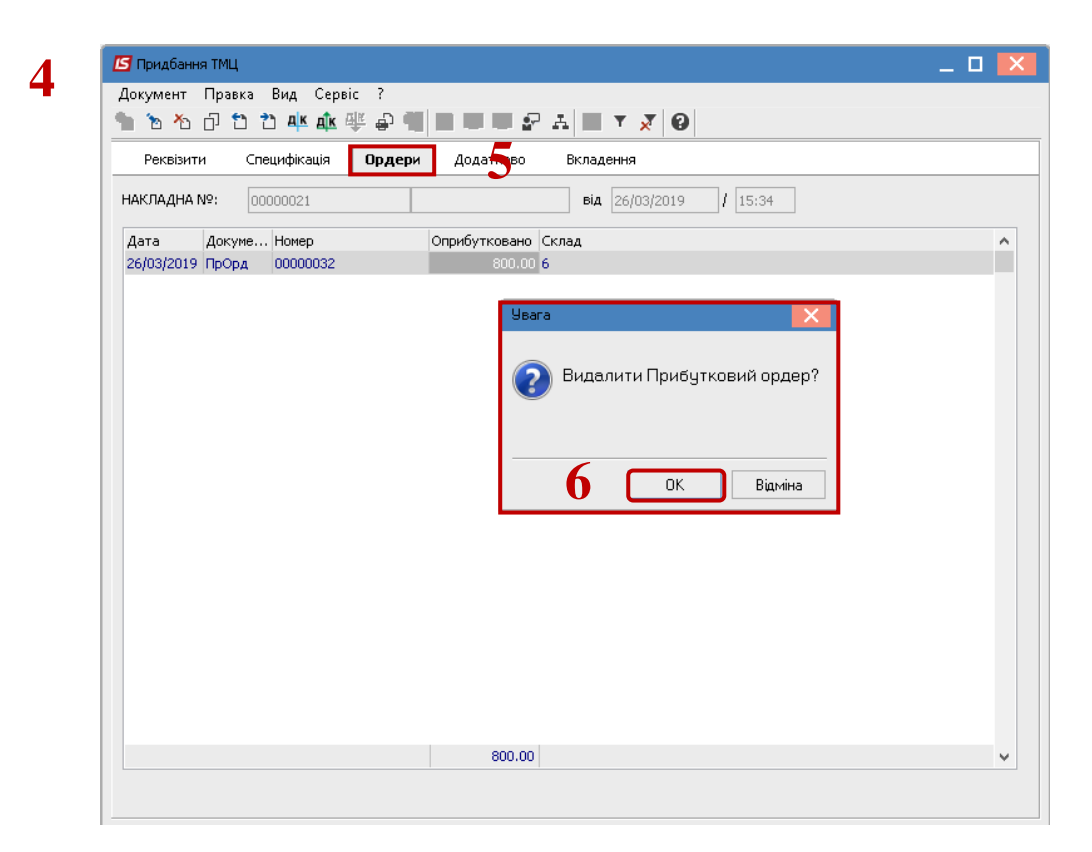

- **7.** Далі переходимо на закладку **Специфікація.**
- **8.** Натискаємо на кнопку **Документ / Змінити (**або клавіша **F4) –** змінюємо номенклатуру.

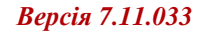

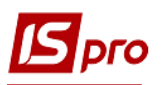

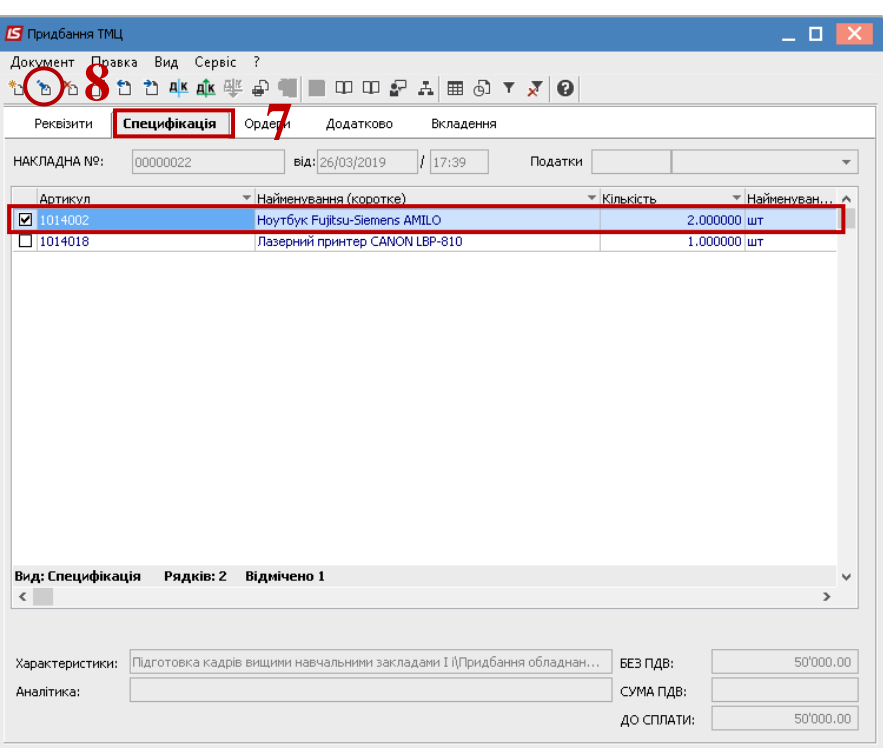

- **9.** Відкривається вікно **Модифікація рядка документа.**
- **10.** Стаємо в необхідне поле та змінюємо або кількість, або ціну.
- **11.** Натискаємо на кнопку **ОК**.

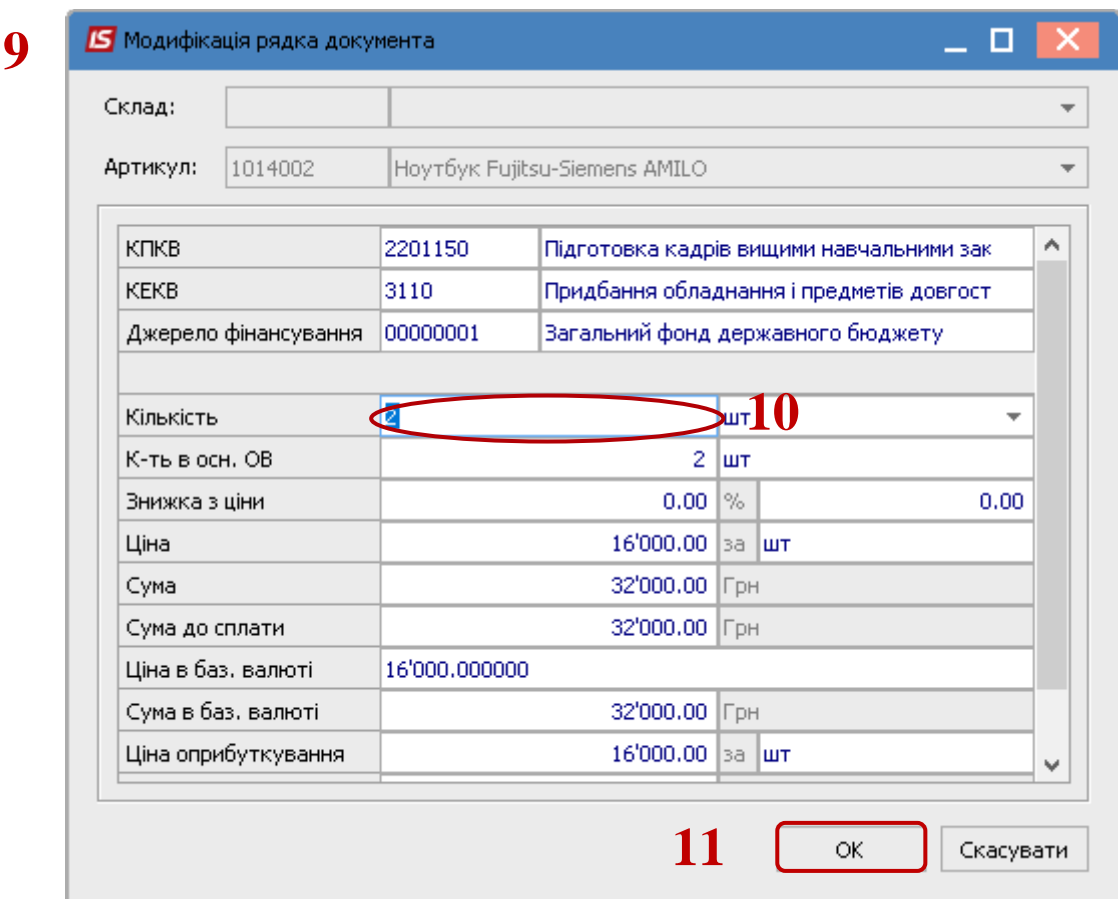

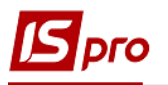

**12.** Змінені дані відображаються на закладці **Специфікація**. Далі проводимо складські ордери, проводки та проводимо документ до **Головного журналу**.

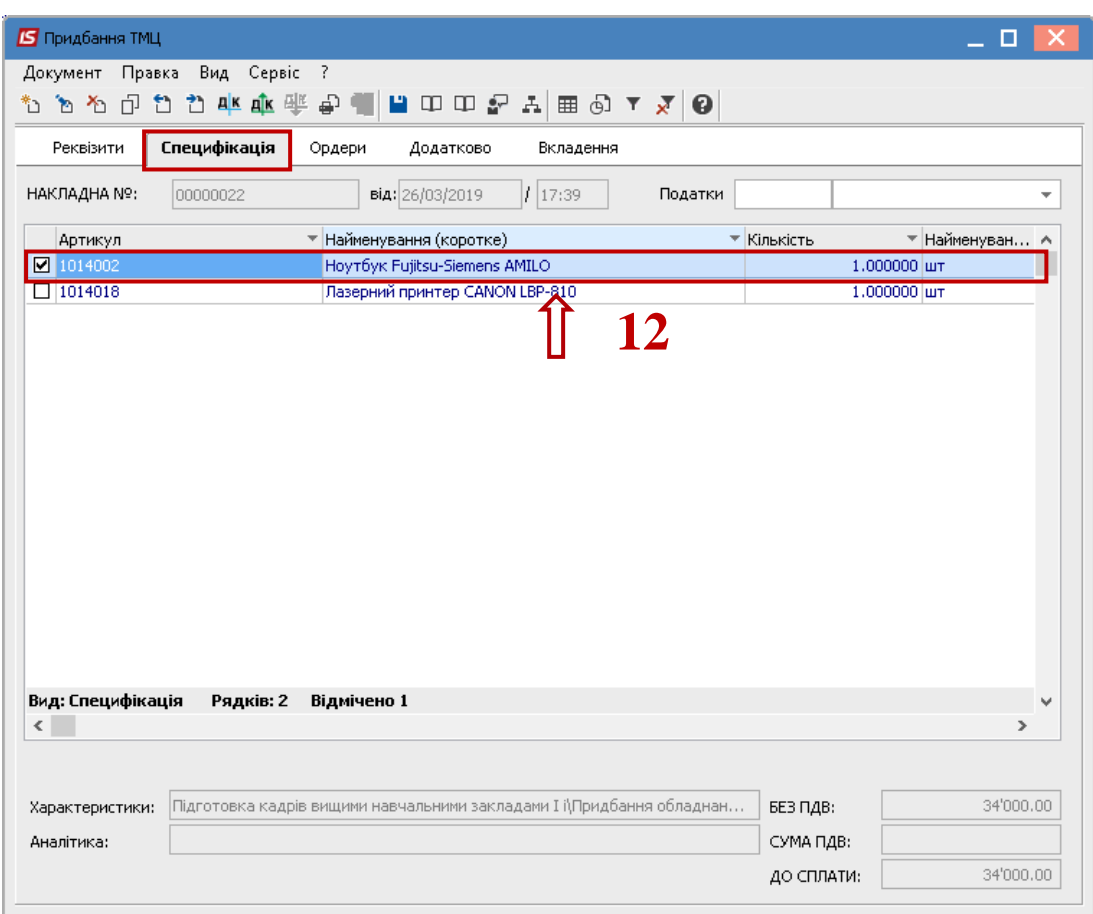

Таким чином проводиться редагування документа з підсистеми **Логістика**.